## **Graphiques interactifs en analyse de données avec Factoshiny**

## **P. Vaissie, A. Monge & F. Husson**

Laboratoire de mathématiques appliquées - Agrocampus Ouest Rennes 65 rue Saint-Brieuc 35042 Rennes pauline@vaissie.fr amonge@agrocampus-ouest.fr husson@agrocampus-ouest.fr

**Mots clefs :** Factoshiny, interface, graphiques dynamiques, FactoMineR.

FactoMineR est un package dédié à l'analyse de données qui permet la réalisation d'analyses factorielles classiques (analyse en composantes principales, analyse des correspondances simple et multiple, classification) ainsi que de méthodes plus avancées prenant en compte une structure sur les variables ou sur les individus (analyse factorielle multiple, analyse factorielle multiple duale, analyse factorielle multiple hiérarchique) [1]. Les fonctions graphiques de FactoMineR disposent d'un certain nombre de paramètres permettant d'améliorer les représentations graphiques et de faciliter l'exploration des données. Cependant, pour obtenir un beau graphique, clairement lisible, il est nécessaire de relancer à plusieurs reprises la fonction graphique avec différents jeux de paramètres. Ceci est fastidieux lorsque les graphiques ne sont pas interactifs et pourtant il est clair qu'un beau graphique vaut mieux qu'un long discours.

Le package shiny [2] permet quant à lui de construire des applications Web utilisant R comme moteur de calcul. Ces applications permettent d'observer automatiquement et interactivement les modifications de paramètres sur tout type d'analyse (indicateurs, graphiques, etc.). des graphiques ou d'autres sorties d'analyses.

Nous présenterons ici le package Factoshiny qui utilise shiny pour rendre interactif les principales fonctions de FactoMineR. Chaque fonction de Factoshiny se nomme par le nom de la fonction de FactoMineR suivi de shiny: PCAshiny pour l'ACP, MCAshiny pour l'ACM, CAshiny pour l'AFC, HCPCshiny pour la classification, FAMDshiny pour l'AFDM, MFAshiny pour l'AFM.

Le lancement de chacune de ces fonctions engendre l'ouverture d'une application shiny dans une page web. La page web se divise en deux parties. La partie gauche de la page permet de modifier les paramètres de la méthode ainsi que les paramètres graphiques. La partie droite est réservée aux sorties (indicateurs, graphiques, résumé du jeu de données). Lorsque les paramètres de l'analyse (choix de variables supplémentaires, d'individus supplémentaires, le nombre de classes ou la consolidation des classes pour la classification, etc.) ou les paramètres graphiques (choix des dimensions représentées, taille de la police, affichage de certains éléments en fonction de leur qualité de représentation ou de leur contribution, coloriage en fonction d'une variable qualitative, etc.) sont modifiés, toutes les sorties de la partie de droite sont instantanément mis à jour.

Outre les graphiques, les sorties de l'analyse résumant les principaux résultats de la méthode sont disponibles dans d'autres onglets : valeurs propres, coordonnées, contribution et qualité de représentation des individus et variables actives et supplémentaires, description automatique des axes.

Après avoir construit une analyse et travaillé les graphiques, il est possible de récupérer les lignes de code qui ont permis de faire l'analyse afin de retrouver les résultats et graphes ultérieurement. Il est aussi possible de relancer Factoshiny sur un objet résultat de Factoshiny afin de retrouver le paramétrage dans l'état où il était lors de la précédente session.

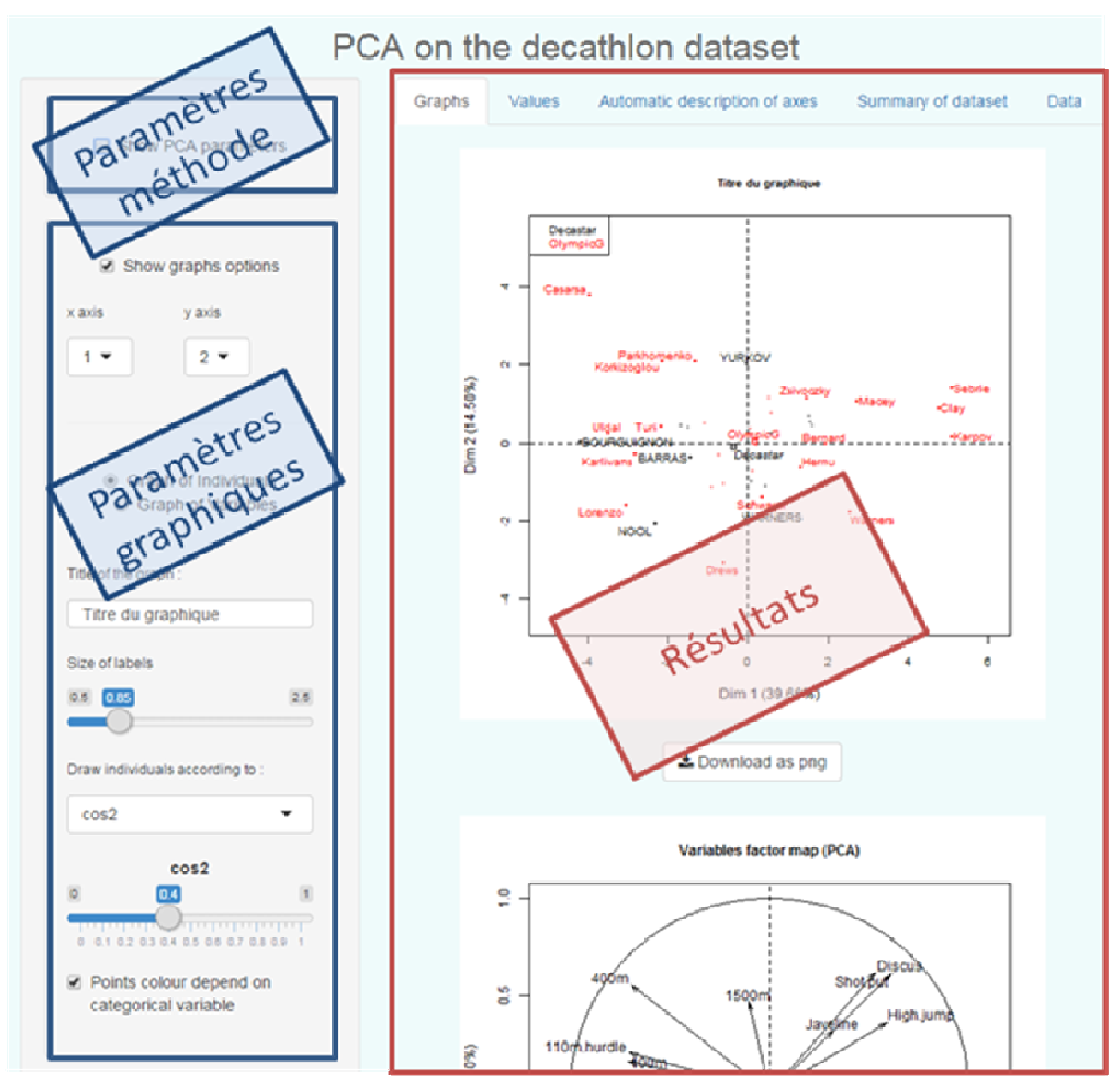

**Figure 1: Interface graphique de la fonction d'ACP (PCAshiny)**

## **Références**

- [1] http://factominer.free.fr/docs/article\_FactoMineR.pdf
- [2] http://shiny.rstudio.com/gallery